# Dell Precision Tower 3620

# Quick Start Guide

Gyors üzembe helyezési útmutató Краткое руководство по началу работы Priručnik za brzi start

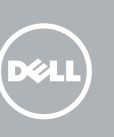

Priključite tipkovnicu i miš Csatlakoztassa a billentyűzetet és az egeret Подсоедините клавиатуру и мышь Povežite tastaturu i miša

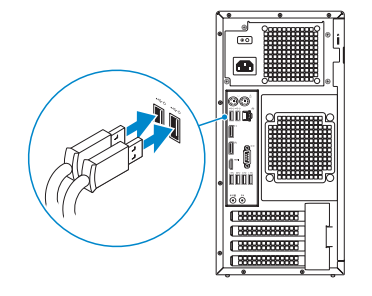

# 2 Connect the network cable - optional

Priključite mrežni kabel — opcionalno Csatlakoztassa a hálózati kábelt — opcionális Подсоедините сетевой кабель (заказывается дополнительно) Povežite mrežni kabl — opciono

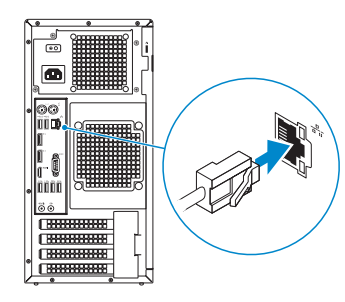

# Connect the keyboard and mouse 1

# Connect the power cable and press the power button

Priključite kabel za napajanje i pritisnite gumb za uključivanje/isključivanje Csatlakoztassa a tápkábelt és nyomja meg a bekapcsológombot Подсоедините кабель питания и нажмите кнопку питания Povežite kabl za napajanje i pritisnite dugme za napajanje

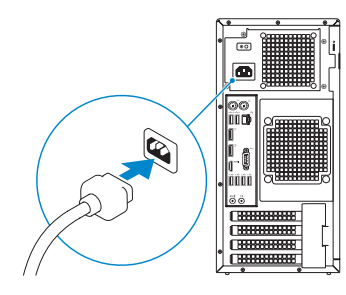

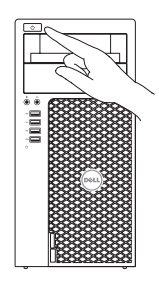

- **NOTE:** If you ordered your computer with a discrete graphics card, connect the display to the discrete graphics card.
- NAPOMENA: Ako ste računalo naručili s diskrete grafičkom karticom, priključite zaslon na diskrete grafičku karticu.
- MEGJEGYZÉS: Ha a számítógéphez különálló grafikus kártyát rendelt, a monitort csatlakoztassa a különálló grafikus kártyára.
- **ПРИМЕЧАНИЕ.** Если вы заказали компьютер с дискретной видеокартой, подключите дисплей к дискретной видеокарте.
- NAPOMENA: Ako ste poručili računar sa diskretnom grafičkom karticom, povežite ekran sa diskretnom grafičkom karticom.

# Connect the display 3 4

Priključite zaslon Csatlakoztassa a monitort Подключите дисплей Povežite displej

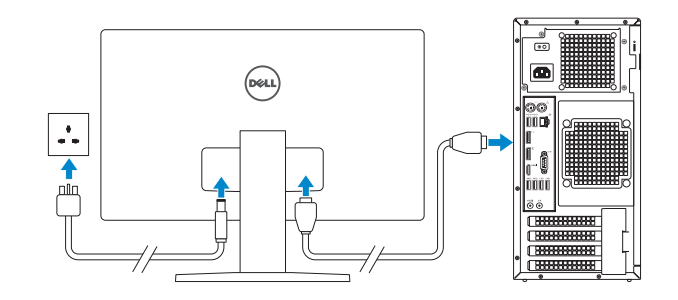

- $\mathbb Z$  NOTE: If you are connecting to a secured wireless network, enter the password for the wireless network access when prompted.
- NAPOMENA: Ako se povezujete na sigurnu bežičnu mrežu, upišite zaporku za pristup bežičnoj mreži kad se to zatraži.
- MEGJEGYZÉS: Ha egy biztonságos vezeték nélküli hálózathoz csatlakozik, adja meg annak jelszavát, amikor erre a vezeték nélküli hálózathoz való hozzáféréshez szükség van.
- **ПРИМЕЧАНИЕ.** В случае подключения к защищенной беспроводной сети при появлении подсказки введите пароль для доступа к беспроводной сети.

# 5 Finish Windows 10 setup

Završite postavljanje Windows 10 Fejezze be a Windows 10 beállítását Завершите установку Windows 10 Završite sa podešavanjem sistema Windows 10

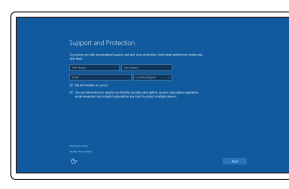

### Enable Support and Protection

Omogućite podršku i zaštitu Engedélyezze a támogatást és a védelmet Включите поддержку и защиту Omogućite podršku i zaštitu

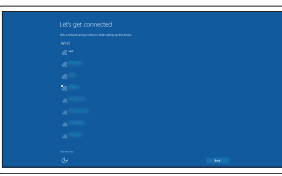

#### Connect to your network

Spojite se na vašu mrežu Kapcsolódjon a hálózatához Подключитесь к сети Povežite sa svojom mrežom

NAPOMENA: Ako se povezivanje vrši na zaštićenu bežičnu mrežu, unesite lozinku za pristup bežičnoj mreži kada se to od vas zatraži.

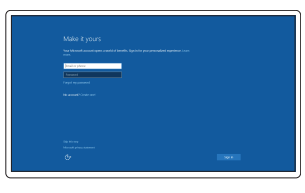

### Sign in to your Microsoft account or create a local account

Prijavite se u Microsoft račun ili izradite lokalni račun

Jelentkezzen be a Microsoft fiókjába, vagy hozzon létre helyi fiókot

Войдите в учетную запись Microsoft или создайте локальную учетную запись

Prijavite se na svoj Microsoft nalog ili kreirajte lokalni nalog

### Features

Značajke | Jellemzők | Характеристики | Funkcije

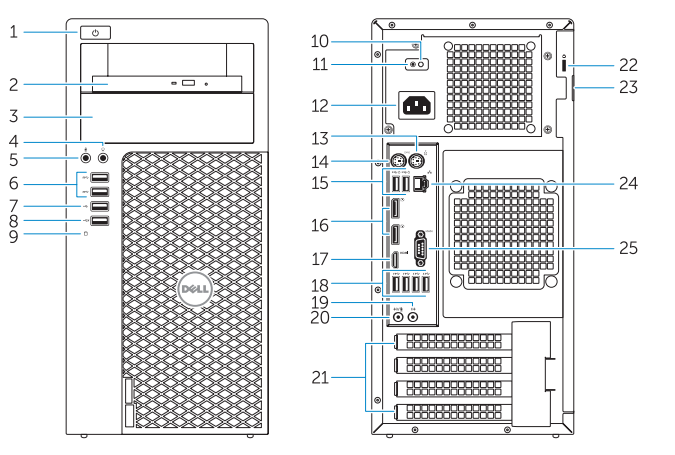

- 1. Power button
- 2. Optical drive
- 3. Optical drive (optional)
- 4. Headphone connector
- 5. Microphone connector
- 6. USB 3.0 connectors
- 7. USB 2.0 connector
- 8. USB 2.0 connector with PowerShare
- 9. Hard-drive activity light
- 10. Power-supply diagnostic light
- **11.** Power-supply diagnostic button
- 12. Power-cable connector
- 13. PS/2 mouse connector
- 14. PS/2 keyboard connector
- 15. USB 2.0 connectors (supports ACPI S5 wake up)
- 16. DisplayPort connectors
- 17. HDMI connector
- 18. USB 3.0 connectors
- 19. Line-out connector
- 20. Line-in/microphone connector
- 21. Expansion-card slots
- 22. Security-cable slot
- 23. Padlock ring
- 24. Network connector
- 25. Serial port connector

**THE REAL PROPERTY OF A SET OF A SET OF A SET OF A SET OF A SET OF A SET OF A SET OF A SET OF A SET OF A** 0GCH05A00

- 1. Gumb za uključivanje/isključivanje
- 2. Optički pogon
- 3. Optički pogon (opcionalno)
- 4. Prikliučak za slušalice
- 5. Prikliučak za mikrofon
- 6. USB 3.0 priključci
- 7. USB 2.0 priključak
- 8. USB 2.0 priključak s PowerShare
- 9. Indikator aktivnosti tvrdog pogona
- 10. Svietlo dijagnostike električne energije
- 11. Gumb za dijagnostiku električne energije
- 12. Priključak kabela za napajanje
- 13. PS/2 prikliučak miša
- 1. Bekapcsológomb
- 2. Optikai meghajtó
- 3. Optikai meghajtó (opcionális)
- 4. Fejhallgató csatlakozó
- 5. Mikrofon csatlakozó
- 6. USB 3.0 csatlakozók
- 7. USB 2.0 csatlakozó
- 8. USB 2.0 csatlakozó PowerShare-rel
- 9. Merevlemez-meghajtó aktivitás jelzőfény
- 10. Tápegység diagnosztika jelzőfény
- 11. Tápegység diagnosztika gomb
- 12. Tápkábel csatlakozó
- 13. PS/2 egér csatlakozó
- 14. PS/2 priključak tipkovnice
- 15. USB 2.0 priključci (podržavaju ACPI S5 podizanje)
- 16. DisplayPort priključci
- 17. HDMI priključak
- 18. USB 3.0 priključci
- 19. Priključak za izlaznu liniju
- 20. Priključak za ulaznu liniju/mikrofon
- 21. Utori za kartice proširenja
- 22. Utor za sigurnosni kabel
- 23. Obruči za lokot
- 24. Mrežni prikliučak
- 25. Priključak serijskog ulaza
- 14. PS/2 billentyűzet csatlakozó
- 15. USB 2.0 csatlakozók (támogatia az ACPI S5 felélesztés funkciót)
- 16. DisplayPort csatlakozók
- 17. HDMI csatlakozó
- 18. USB 3.0 csatlakozók
- 19. Line kimenet csatlakozó
- 20. Vonal bemenet/mikrofoncsatlakozó
- 21. Bővítőkártya foglalatok
- 22. Biztonsági kábel foglalata
- 23. Lakatgyűrű
- 24. Hálózati csatlakozó
- 25. Soros port csatlakozó
- 1. Кнопка питания
- 2. Оптический привод
- 3. Оптический дисковод (заказывается дополнительно)
- 4. Разъем для подключения наушников
- 5. Разъем для микрофона
- 6. Разъемы USB 3.0
- 7. Разъем USB 2.0
- 8. Разъем USB 2.0 с поддержкой функции PowerShare
- 9. Индикатор работы жесткого диска
- 10. Диагностический индикатор блока питания
- 11. Кнопка диагностики блока питания
- 12. Разъем кабеля питания
- 13. Разъем PS/2 для подключения мыши
- 1. Dugme za napajanje
- 2. Optička disk jedinica
- 3. Optička disk jedinica (opcija)
- 4. Konektor za slušalicu
- 5. Konektor za mikrofon
- 6. USB 3.0 konektori
- 7. USB 2.0 konektor
- 8. USB 2.0 konektor sa PowerShare funkcijom
- 9. Svetlo za aktivnost čvrstog diska
- 10. Svetlo za dijagnostiku napajanja
- 11. Dugme za dijagnostiku napajanja
- 12. Konektor za kabl za napajanje
- 13. PS/2 konektor za miša
- 14. Разъем PS/2 для подключения клавиатуры
- 15. Разъемы USB 2.0 (поддерживают состояние ACPI S5 — выход из спящего режима)
- 16. Разъемы DisplayPort
- 17. Разъем HDMI
- 18. Разъемы USB 3.0
- 19. Разъем линейного выхода
- 20. Разъем линейного входа/Разъем для микрофона
- 21. Слоты для карт расширения
- 22. Слот для защитного кабеля
- 23. Проушина для навесного замка
- 24. Сетевой разъем
- 25. Последовательный порт
- 14. PS/2 konektor za tastaturu
- 15. USB 2.0 konektori (podržavaju ACPI S5 buđenje)
- 16. DisplayPort konektori
- 17 HDMI konektor
- 18. USB 3.0 konektori
- 19. Konektor za linijski izlaz
- 20. Konektor za linijski ulaz/mikrofon
- 21. Slotovi za proširenje
- 22. Slot za zaštitni kabl
- 23. Prsten za katanac
- 24. Mrežni konektor
- 25. Konektor za serijski port

Regulatorna model | Szabályozó modell Модель согласно нормативной документации | Regulatorni model D13M

Dell Product **Registration** 

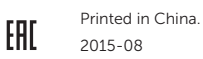

#### Product support and manuals

Podrška i priručnici za proizvod Terméktámogatás és kézikönyvek Техническая поддержка и руководства по продуктам Podrška i uputstva za proizvod

### Dell.com/support Dell.com/support/manuals Dell.com/support/windows

#### Contact Dell

Kontaktiranje tvrtke Dell | Kapcsolatfelvétel a Dell-lel Обратитесь в компанию Dell | Kontaktirajte Dell

Dell.com/contactdell

#### Regulatory and safety

Pravne informacije i sigurnost Szabályozások és biztonság Соответствие стандартам и технике безопасности Regulatorne i bezbednosne informacije

### Dell.com/regulatory\_compliance

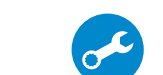

E

#### Regulatory model

#### Regulatory type

Regulatorna vrsta | Szabályozó típus Тип согласно нормативной документации | Regulatorni tip D13M002

#### Computer model

Model računala | Számítógép modell Модель компьютера | Model računara

Dell Precision Tower 3620

© 2015 Dell Inc.

© 2015 Microsoft Corporation.

Locate Dell apps

Locirajte Dell aplikacije | Keresse meg a Dell alkalmazásokat

Найдите приложения Dell | Pronađite Dell aplikacije

Register your computer Registrirajte svoje računalo Regisztrálja a számítógépét Зарегистрируйте компьютер Registrujte svoj računar

### SupportAssist Check and update your computer

Provjerite i ažurirajte računalo Ellenőrizze és frissítse számítógépét Проверяйте и обновляйте свой компьютер Proverite i ažurirajte računar